# **WISE Rule Utility**

# 使用者手冊

[Version 2.5]

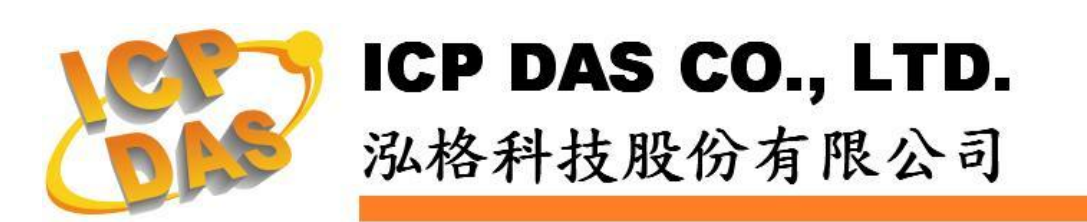

#### 免責聲明 **Warning**

泓格科技股份有限公司對於因為應用本產品所造成的損 害並不負任何法律上的責任。本公司保留有任何時間未經通 知即可變更與修改本文件內容之權利。本文所含資訊如有變 更,恕不予另行通知。

本公司盡可能地提供正確與可靠的資訊,但不保證此資 訊的使用或其他團體在違反專利或權利下使用。此處包涵的 技術或編輯錯誤、遺漏,概不負其法律責任。

#### 版權 **Copyright**

© 2009 泓格科技股份有限公司保留所有權利。

#### 商標識別 **Trademark**

本文件提到的所有公司商標、商標名稱及產品名稱分別 屬於該商標或名稱的擁有者所有。

#### 授權宣告 **License**

使用者僅被授權可以在單一電腦上與有限條件下使用、 備份軟體與相關資料,不得同時於該單一電腦外使用本軟 體。本公司仍保有此軟體與相關資料的著作權及其他智慧財 產權。除非事先經過本公司的書面授權,否則禁止重製、傳 送及散佈等方式取得部份或全部軟體或相關的複製品。

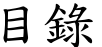

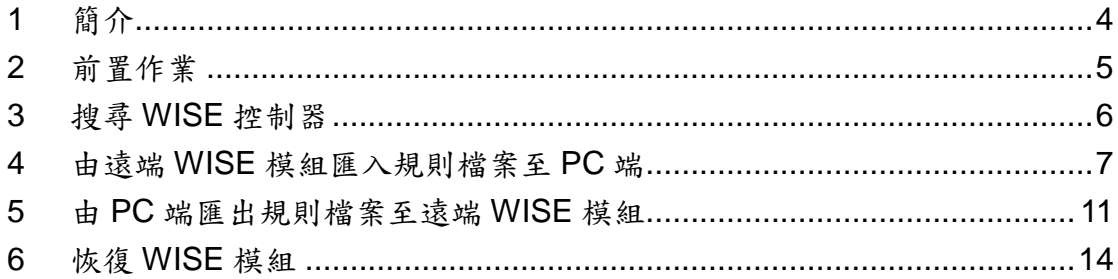

#### <span id="page-3-0"></span>**1** 簡介

WISE Rule Utility 為一個簡單易用的工具軟體,透過 WISE Rule Utility 並搭配 WISE 模組,使用者可進行如下工作:

- 由遠端 WISE 模組匯入 IF-THEN-ELSE 規則檔案至 PC 端
- 由 PC 端匯出 IF-THEN-ELSE 規則檔案至遠端 WISE 模組

透過上述作業,使用者可以很簡單取得特定 WISE 模組上的 IF-THEN-ELSE 規則檔案,並將其大量複製至需相同規則檔案的 WISE 模組內,以減輕在相同規則檔下,每個 WISE 模組都需要重複設定的 不方便性,也節省使用者的操作時間。

#### <span id="page-4-0"></span>**2** 前置作業

在使用 WISE Rule Utility 與 WISE 模組進行網路連線前,請先確 認模組的 Switch 位置。

● WISE-71xx & WISE-790x 的 Init/Normal Switch 位置如下, 請確認該 Switch 已撥至"Normal"的位置。

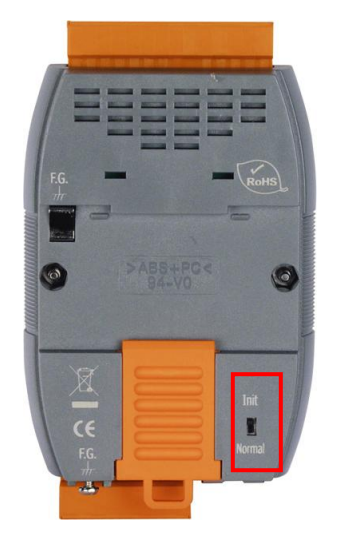

WISE-4000 的 Init/Run Switch 位置如下,請確認該 Switch 已撥至"Run"的位置。

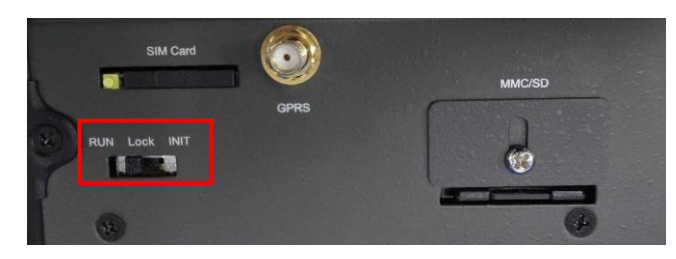

● WISE-580x 的 Init Switch 位置如下, 請確認該 Switch 已撥 至"OFF"的位置。

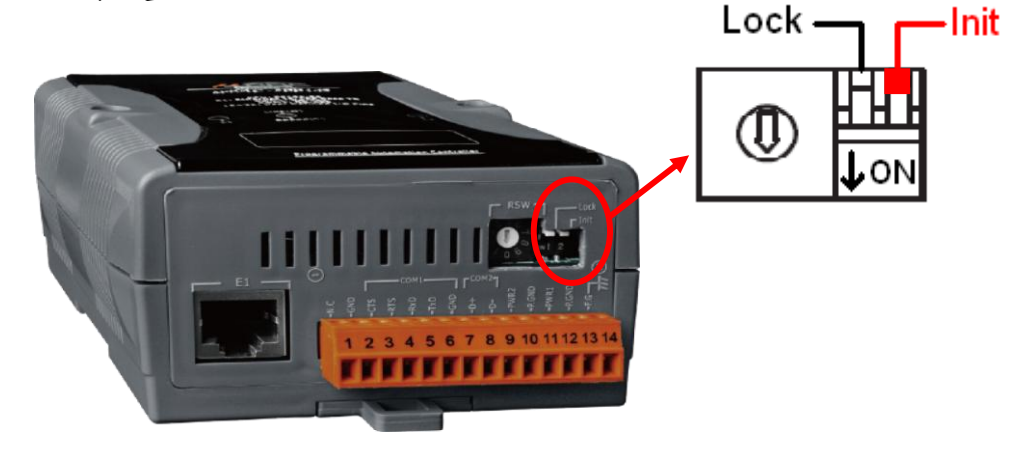

# <span id="page-5-0"></span>**3** 搜尋 **WISE** 控制器

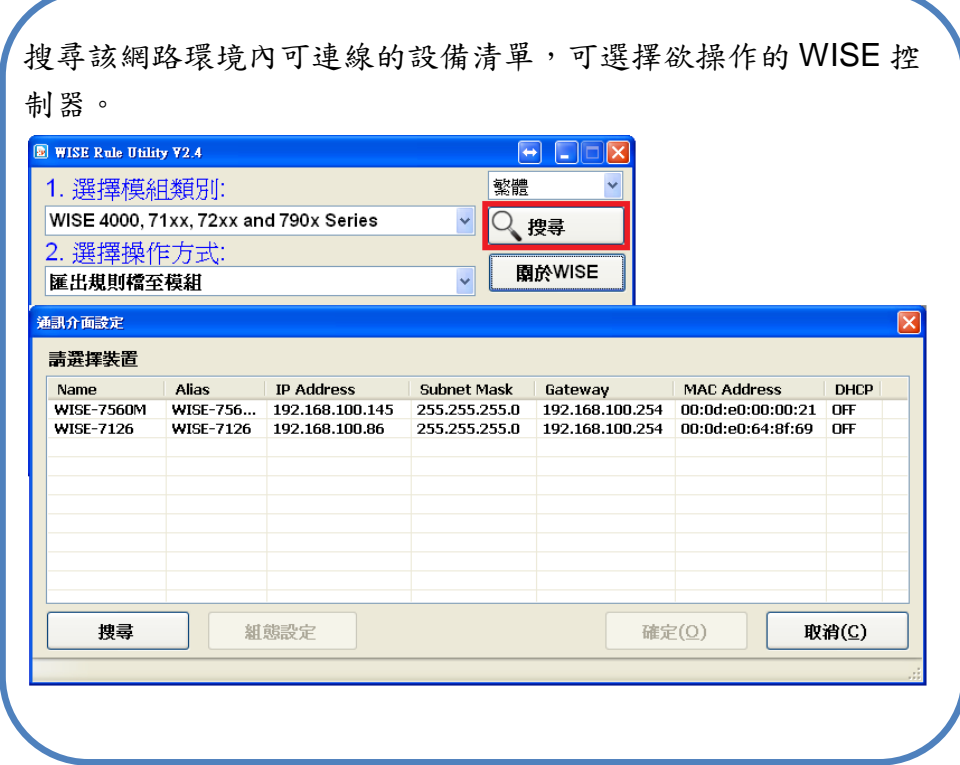

# <span id="page-6-0"></span>**4** 由遠端 **WISE** 模組匯入規則檔案至 **PC** 端

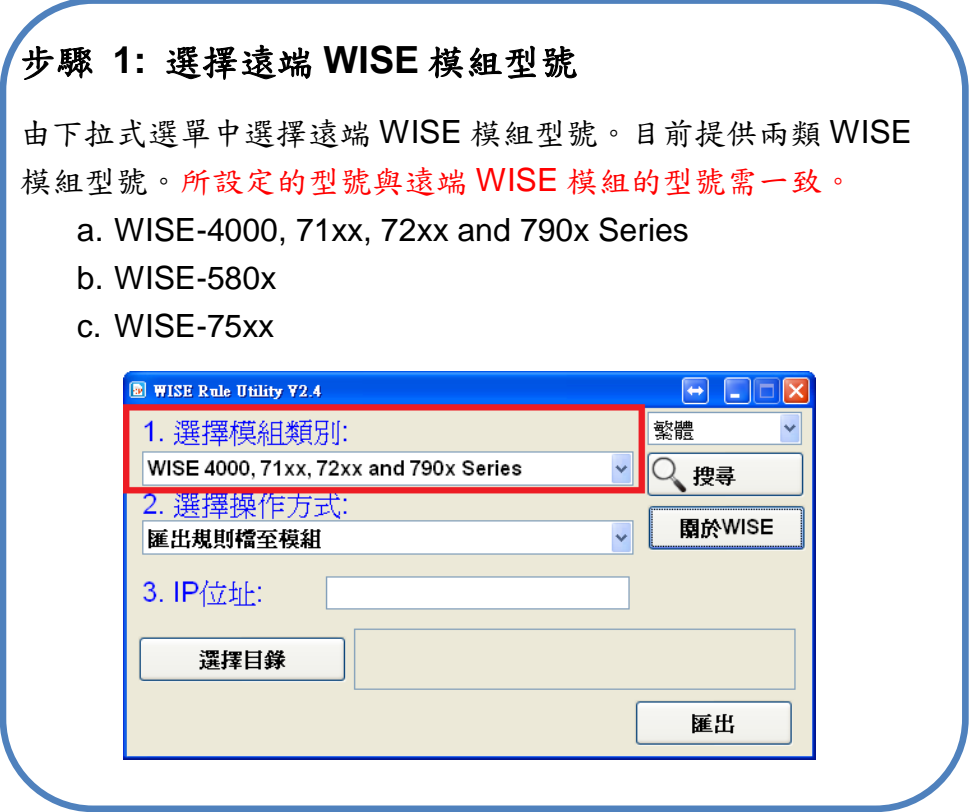

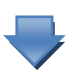

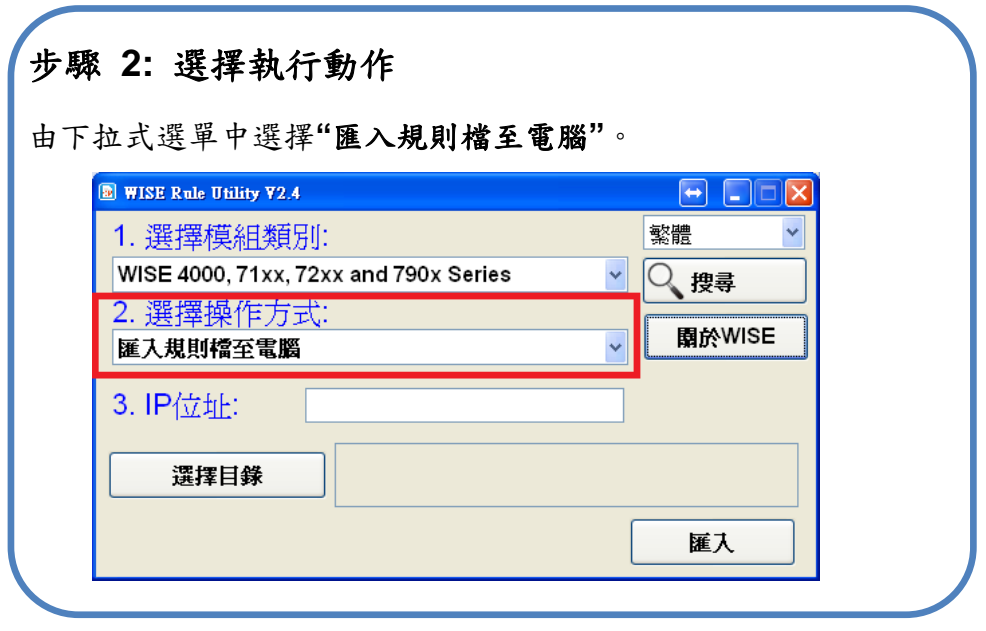

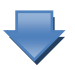

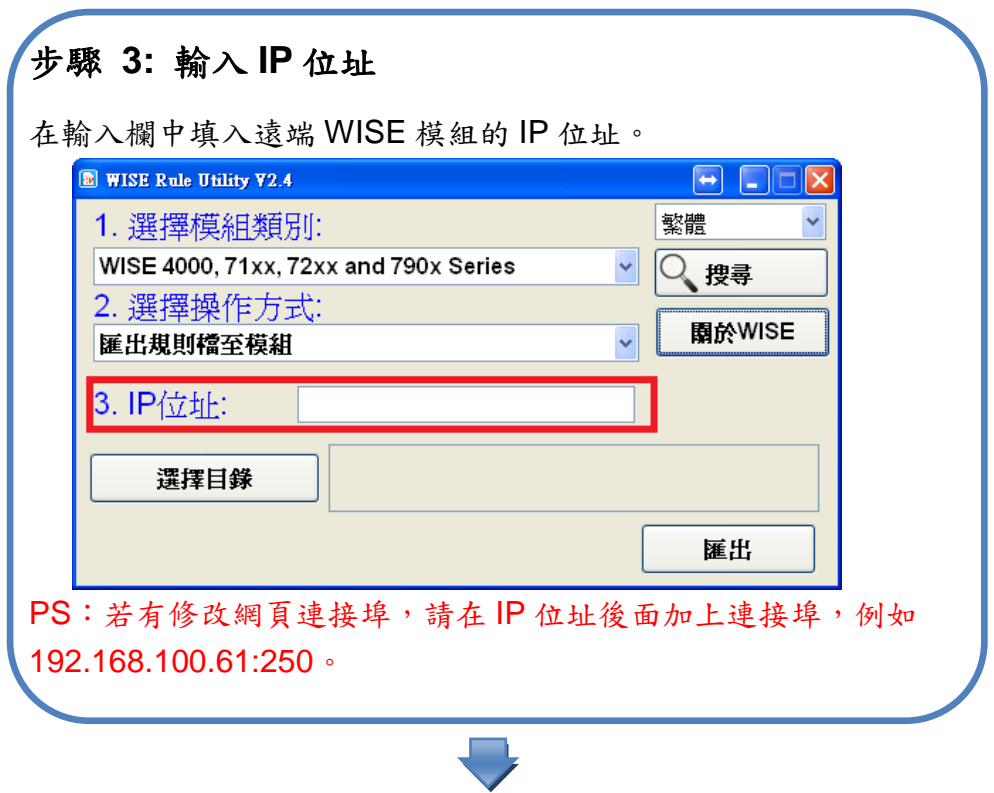

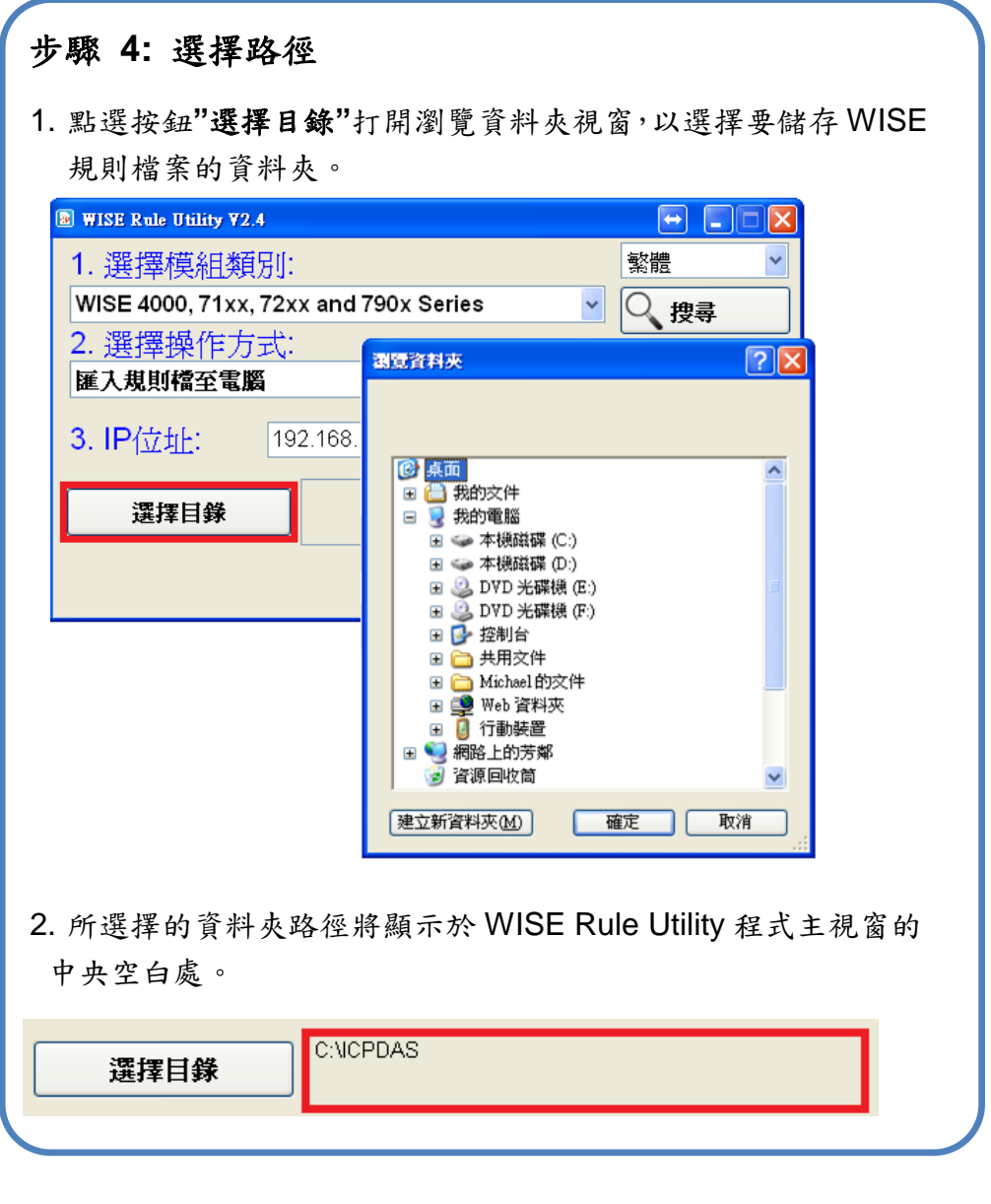

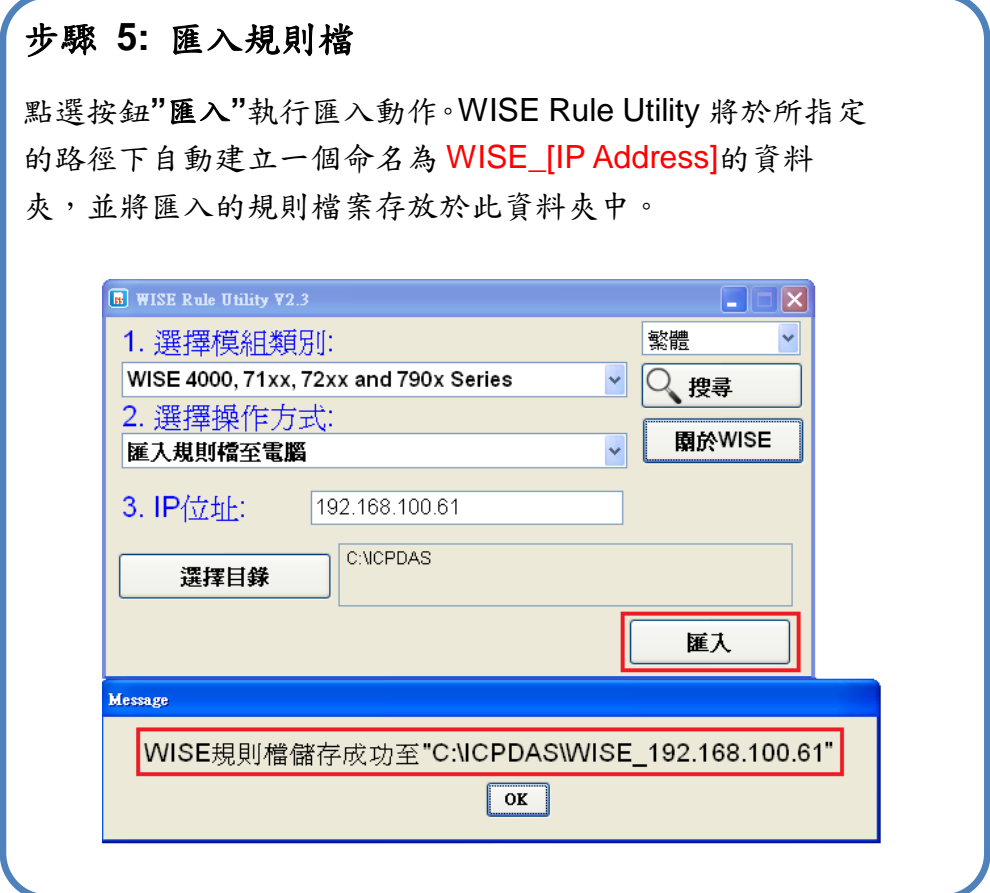

## <span id="page-10-0"></span>**5** 由 **PC** 端匯出規則檔案至遠端 **WISE** 模組

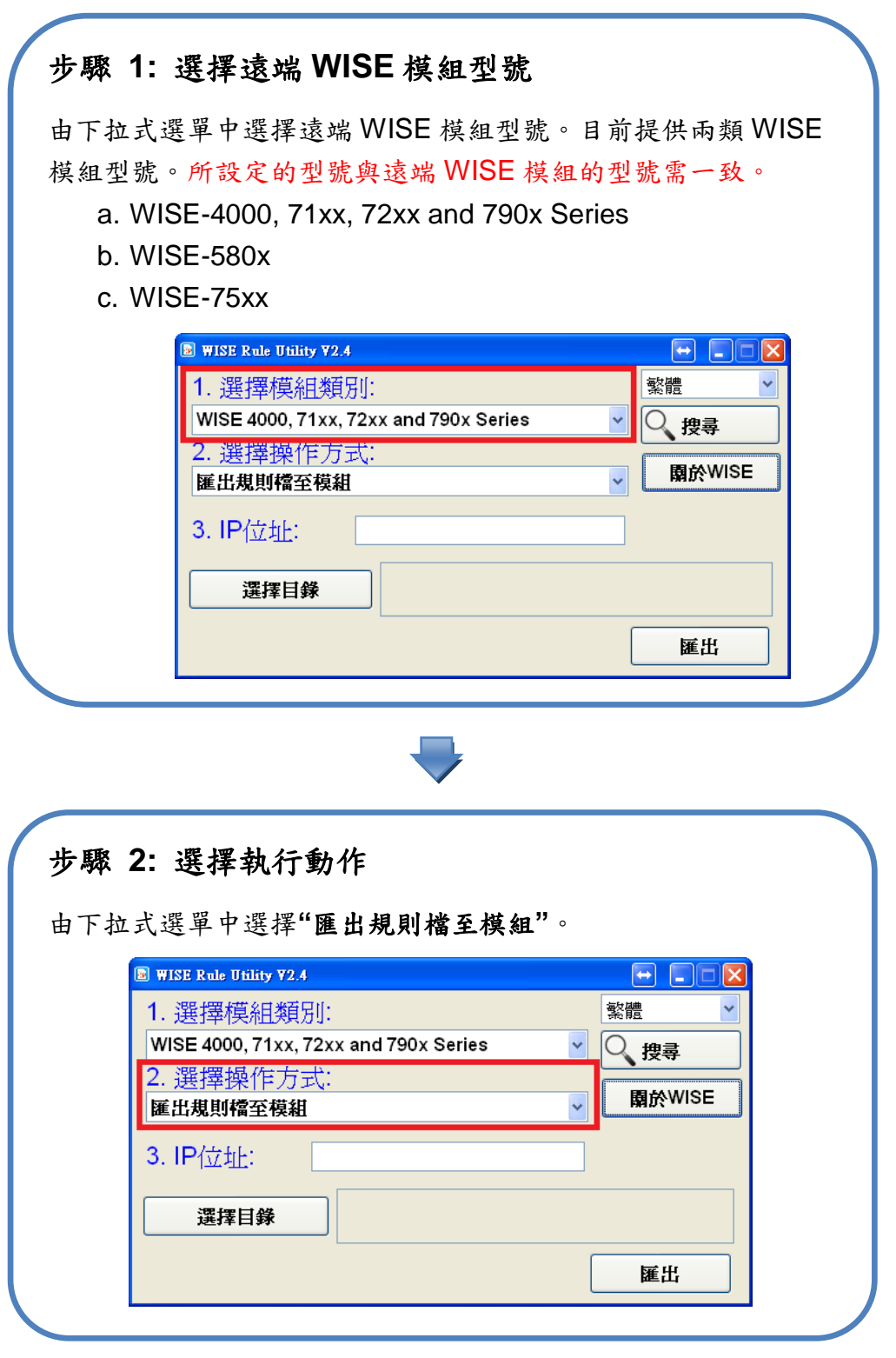

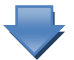

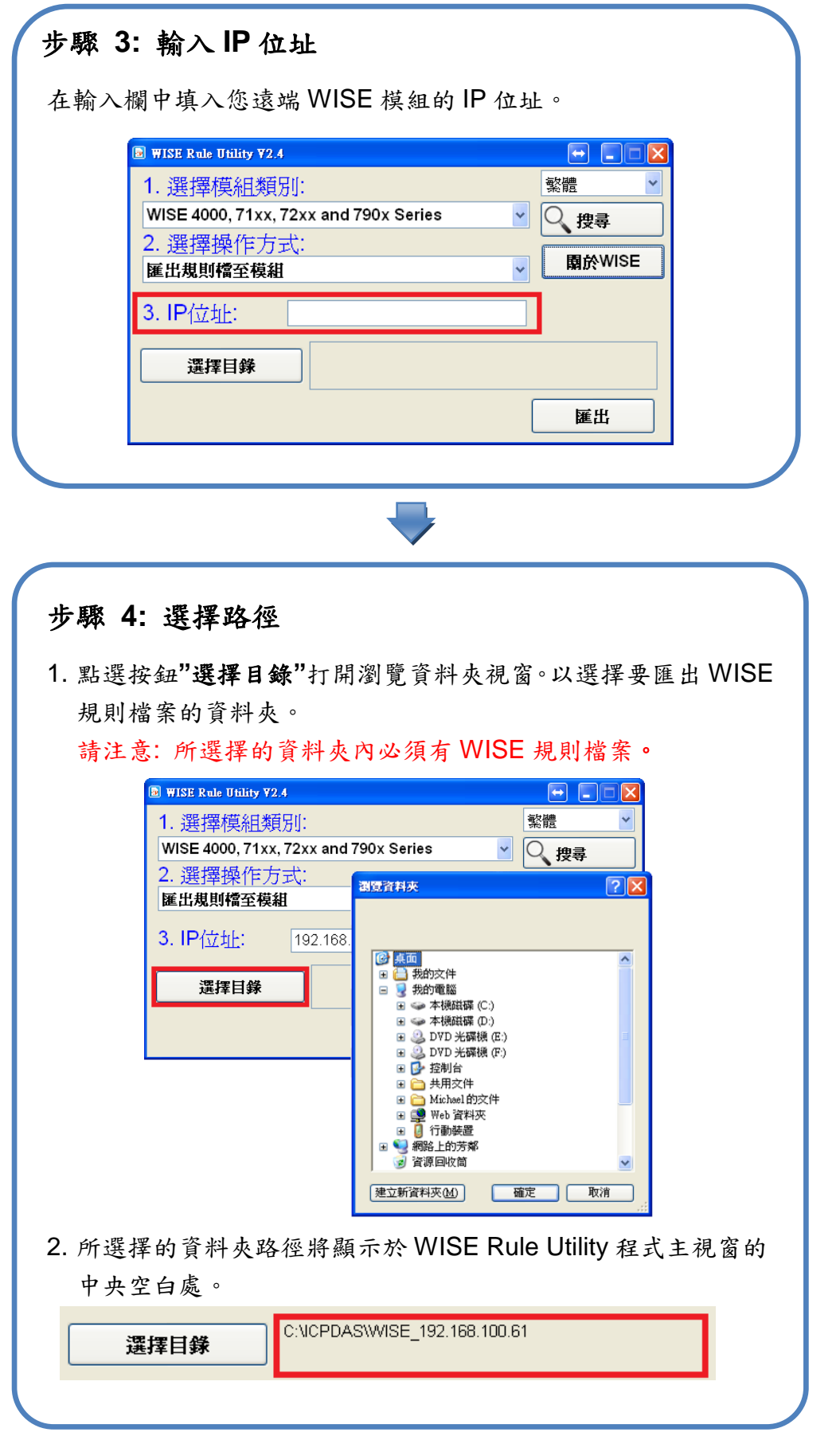

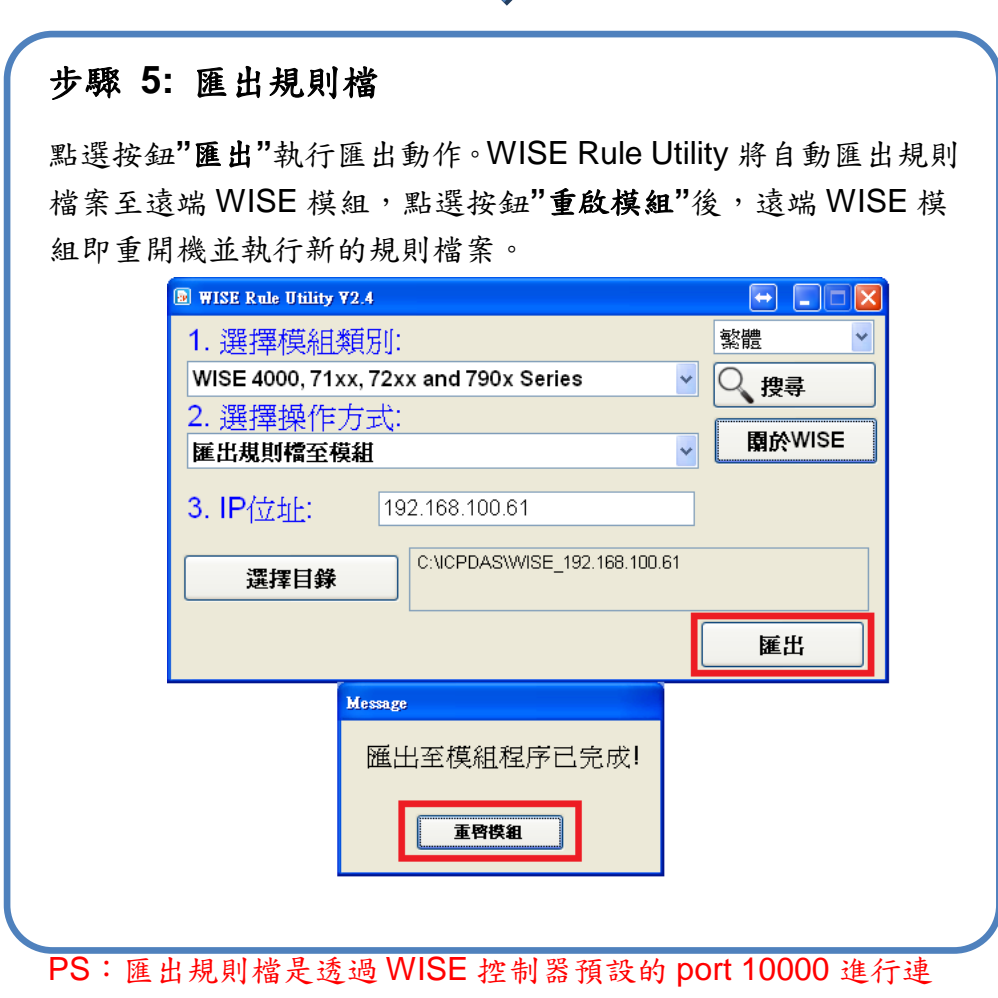

J

結,因此若無法連上此 port,則無法成功匯出規則檔,請注意。

### <span id="page-13-0"></span>**6** 恢復 **WISE** 模組

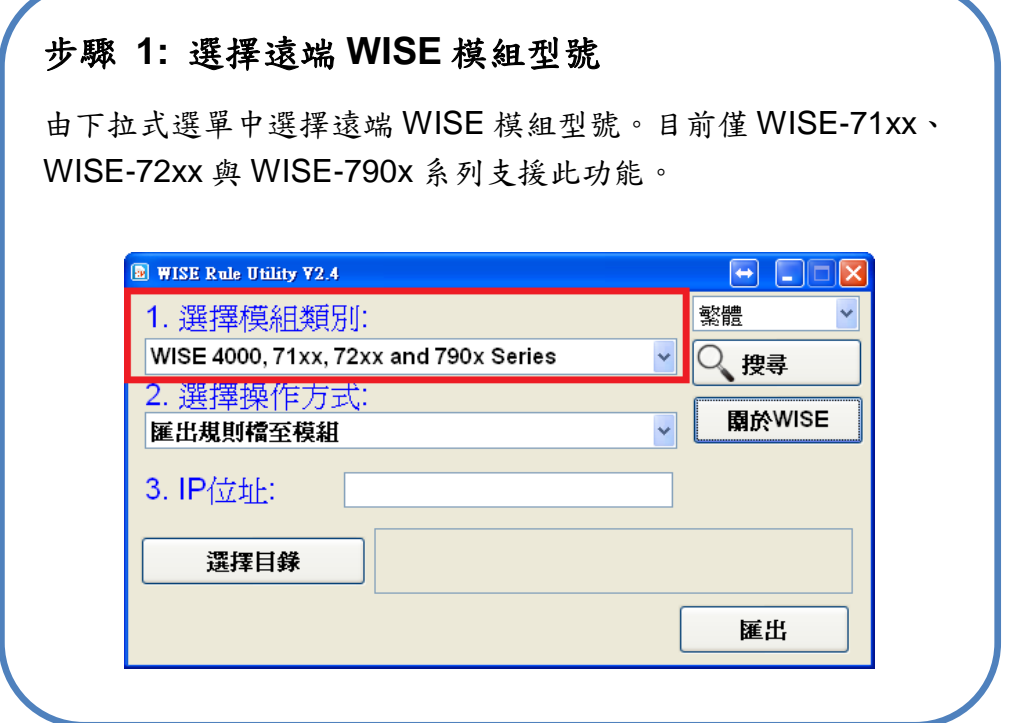

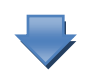

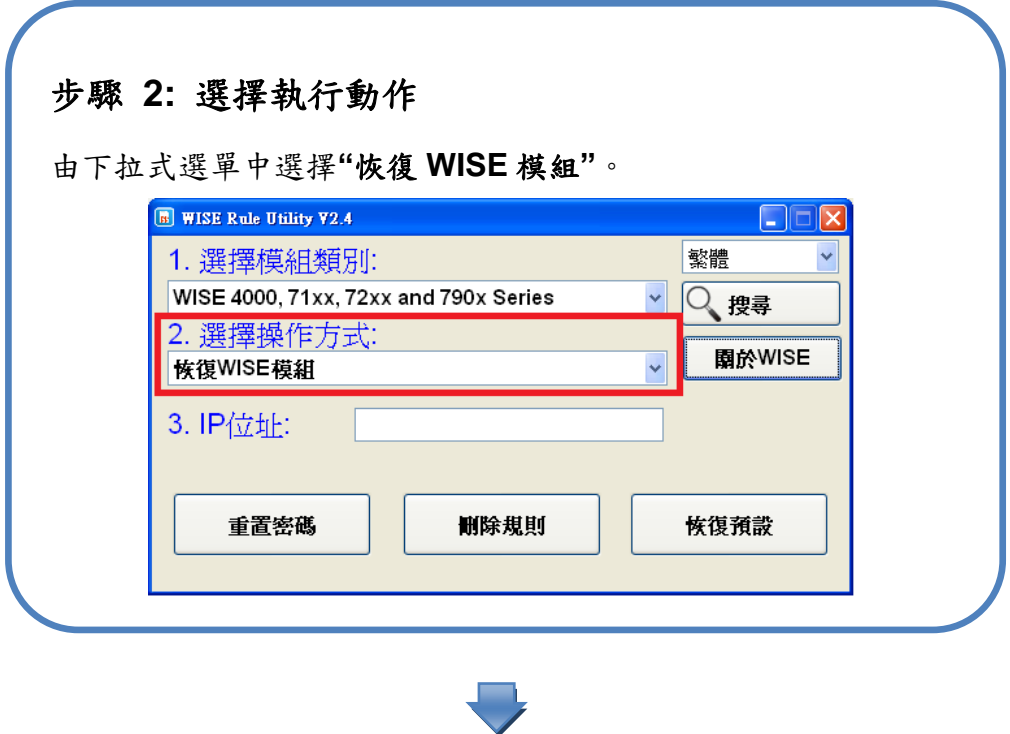

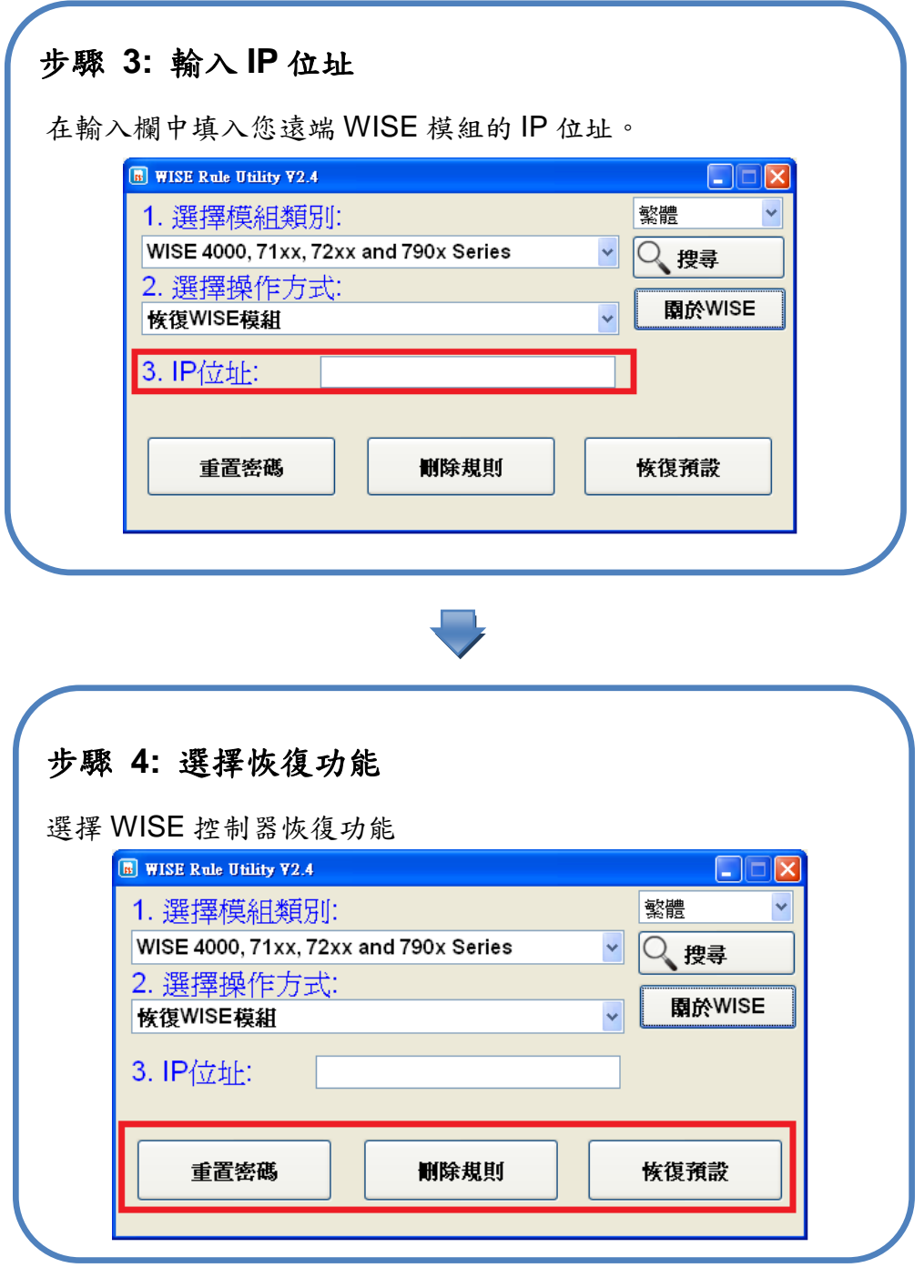

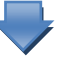

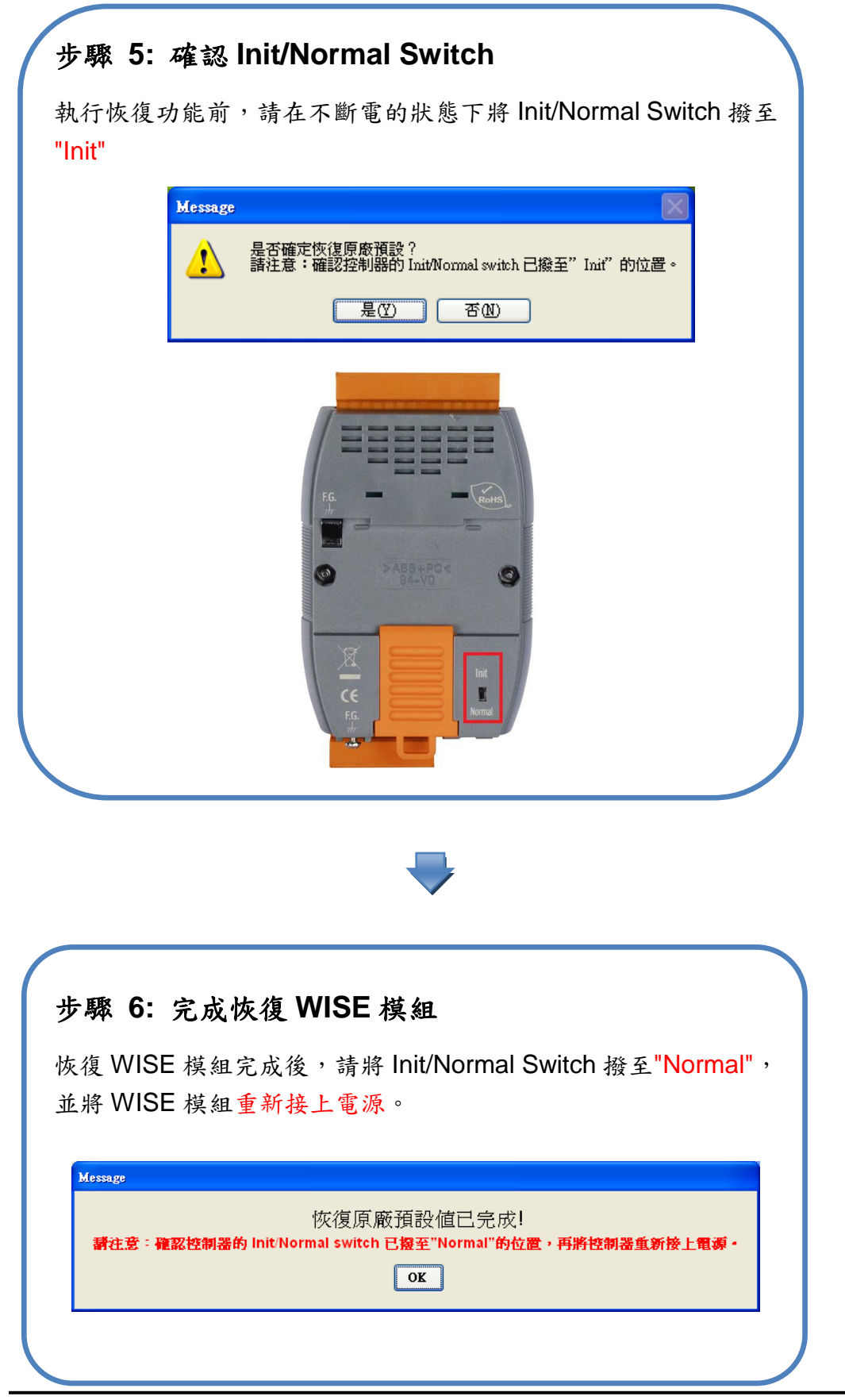

http://wise.icpdas.com 16